Start windows live mail, klik vervolgens op de blauwe menu knop.

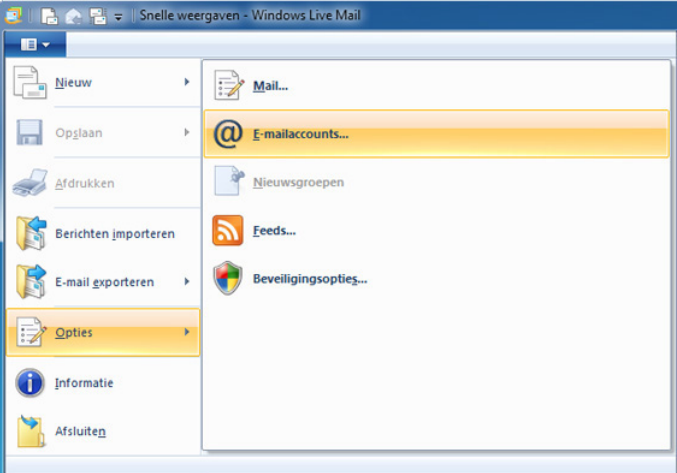

Klik op 'Opties' en klik vervolgens op 'E-mailaccounts...'.

Daarna krijgt u een ander scherm te zien, klik hier op 'Toevoegen...'

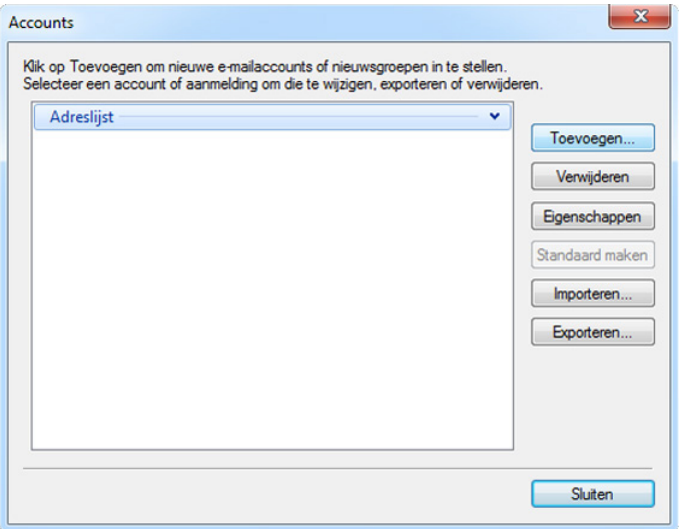

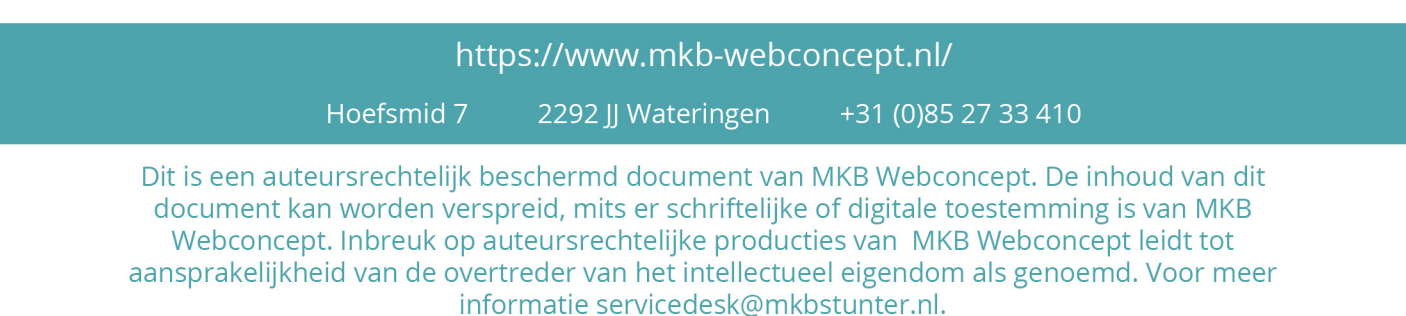

Klik vervolgens op 'E-mailaccount', klik hierna op 'Volgende'

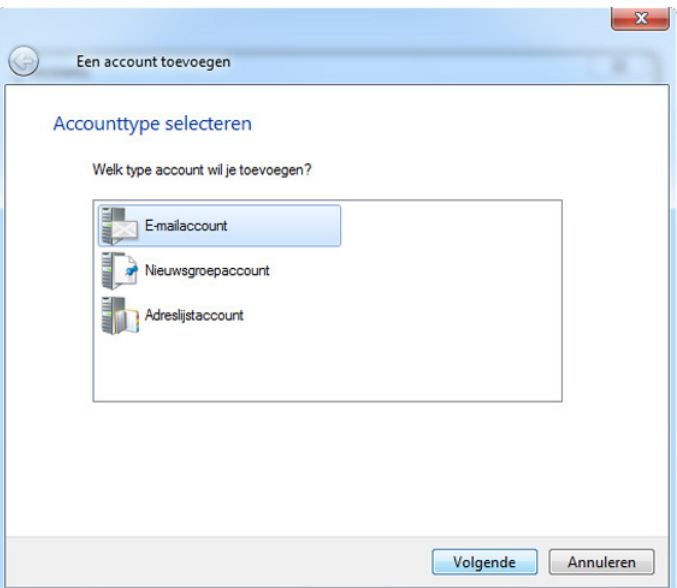

U krijgt nu een scherm te zien waar u een aantal instellingen van uw e-mailaccount op moet geven.

**E-mailadres :** Uw E-mailadres **Wachtwoord :** Het wachtwoord van uw E-mailadres **Schermnaam :** Voer hier uw of uw bedrijfsnaam in. **Serverinstellingen handmatig configureren :** Zet dit aan.

Klik vervolgens op 'Volgende'

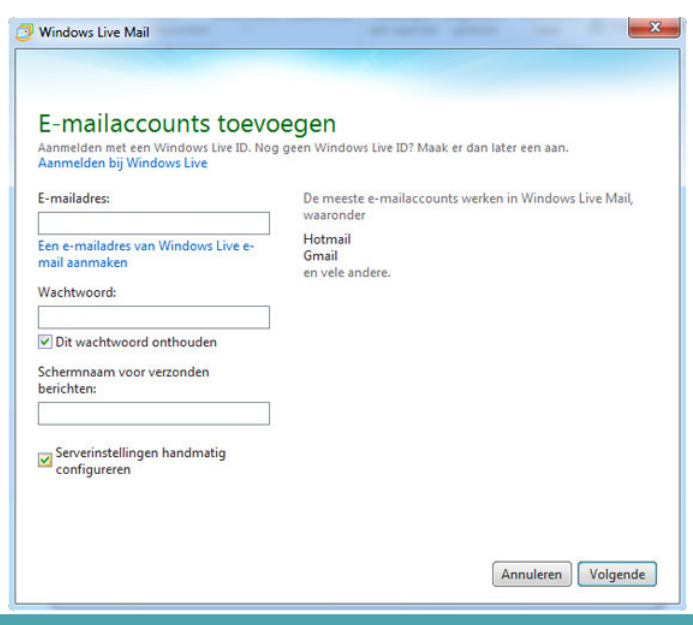

https://www.mkb-webconcept.nl/

Hoefsmid 7

2292 JJ Wateringen +31 (0) 85 27 33 410

Dit is een auteursrechtelijk beschermd document van MKB Webconcept. De inhoud van dit document kan worden verspreid, mits er schriftelijke of digitale toestemming is van MKB Webconcept. Inbreuk op auteursrechtelijke producties van MKB Webconcept leidt tot aansprakelijkheid van de overtreder van het intellectueel eigendom als genoemd. Voor meer informatie servicedesk@mkbstunter.nl.

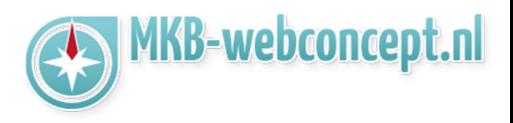

Nu moet u nog de server instellingen configureren.

Aan de linkerkant van het venster krijgt u een aantal instellingen te zien die u moet instellen.

**Servertype :** Kies hier voor IMAP **Serveradres :** mail.mkbstunter.nl **Poort :** 143 Vink Vereist een veveiligde verbinding (SSL) aan. **Verifiëren met :** Niet-versleutelde tekst **Gebruikersnaam :** Uw e-mailadres

Vervolgens moet u aan de rechterkant ook een aantal instellingen instellen. **Servertype :** mail.mkbstunter.nl **Poort :** 587 Vink Vereist een veveiligde verbinding (SSL) aan. Vink Vereist verificatie aan

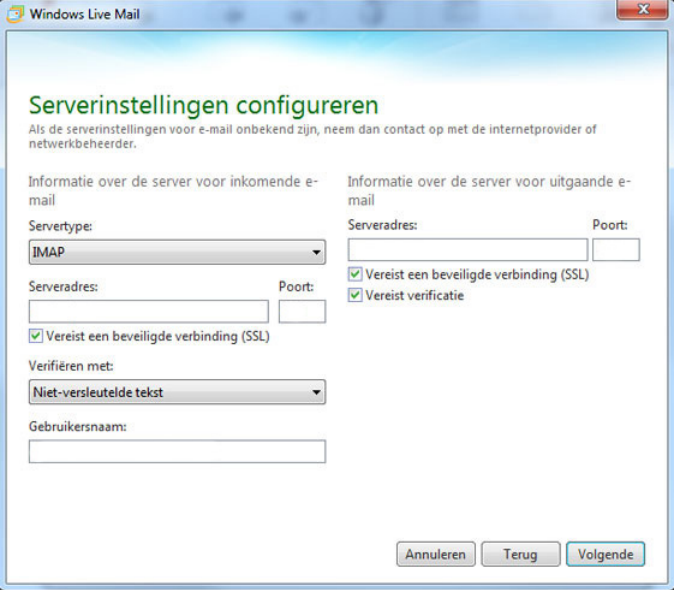

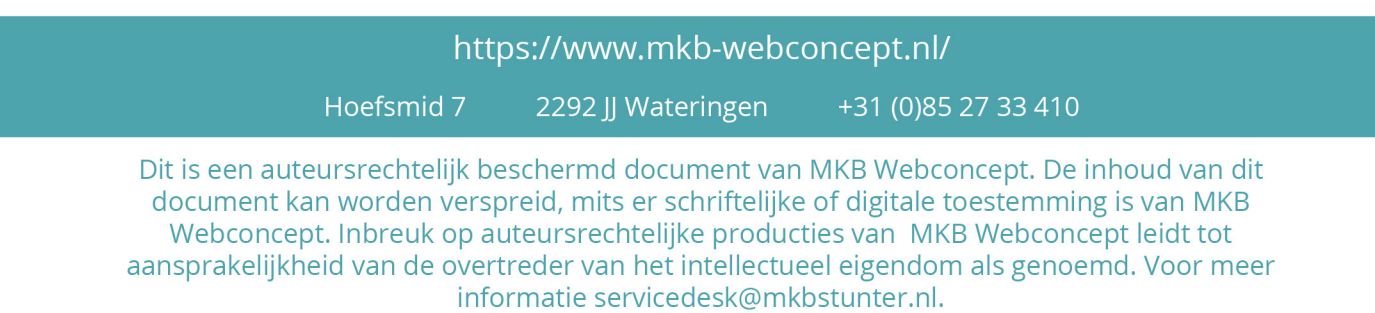

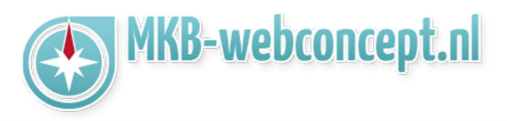

Uw account is nu toegevoegd. U kunt nu op 'Voltooien' en vervolgens op 'Sluiten' klikken.

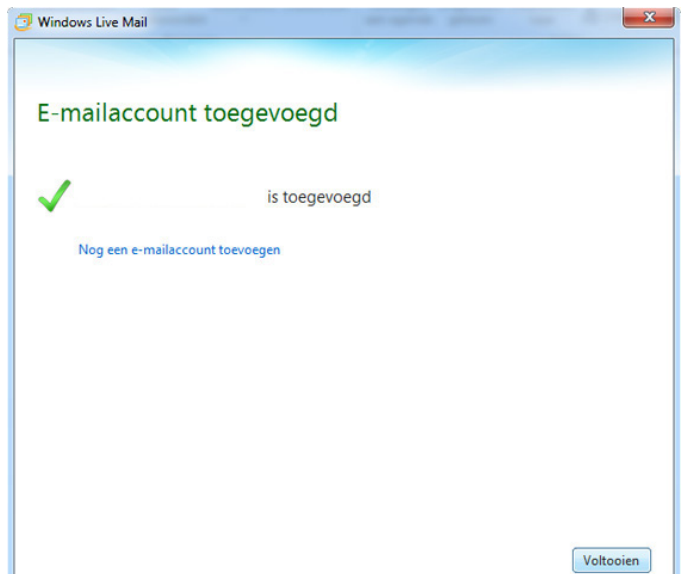

Heeft u nog vragen of bent u problemen tegen gekomen? Contacteer dan onze helpdesk. Telefoon: +31 (0)85 27 33 410 servicedesk@mkbstunter.nl

## https://www.mkb-webconcept.nl/

Hoefsmid 7

2292 JJ Wateringen

+31 (0) 85 27 33 410

Dit is een auteursrechtelijk beschermd document van MKB Webconcept. De inhoud van dit document kan worden verspreid, mits er schriftelijke of digitale toestemming is van MKB Webconcept. Inbreuk op auteursrechtelijke producties van MKB Webconcept leidt tot aansprakelijkheid van de overtreder van het intellectueel eigendom als genoemd. Voor meer informatie servicedesk@mkbstunter.nl.